## **iPhone/iPadでストリーミングサイトへのアクセスができない方へ**

有料のiCloud+にご契約いただいている方は、下記の手順に沿って設定をご確認ください。

1.「設定」アイコンから、Apple IDやiCloud+などの設定画面を開きます。

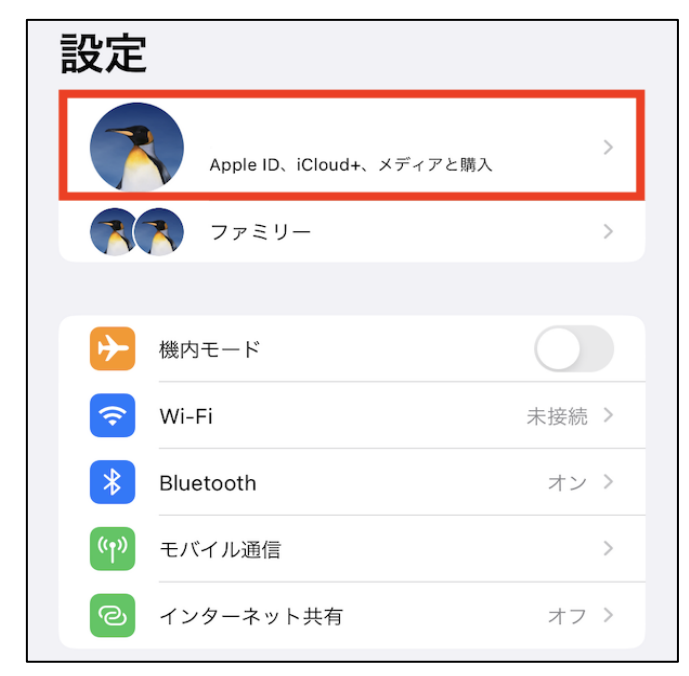

2.「iCloud」をタップします。

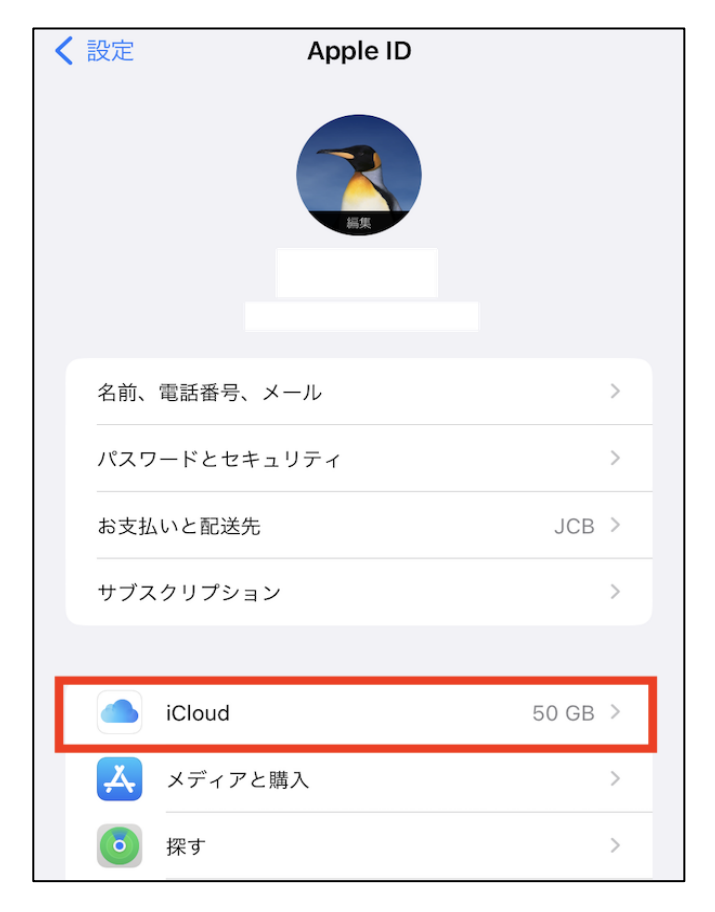

3.「プライベートリレー」がオフになっているかどうかを確認します。

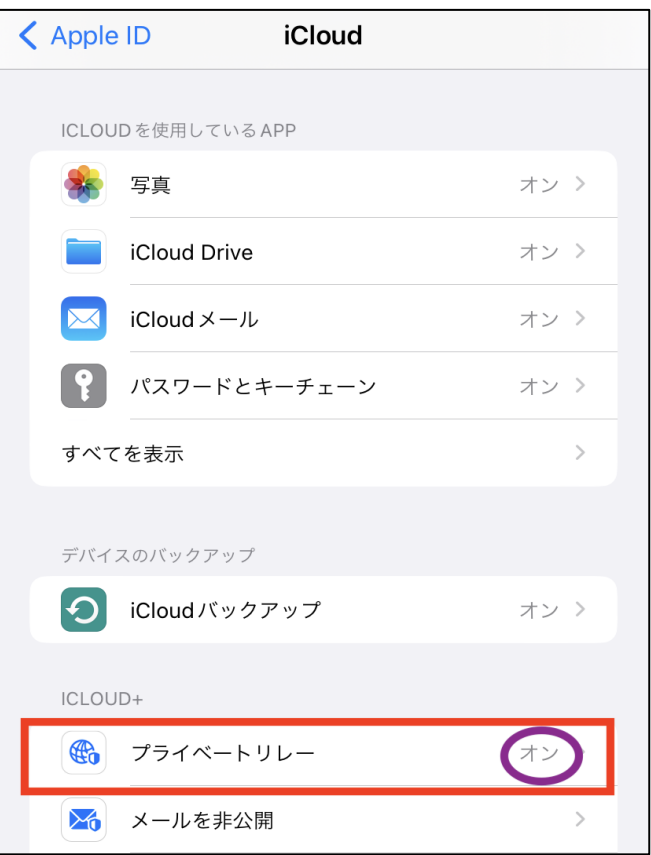

4.「プライベートリレー」がオンになっている方は、設定をオフにご変更ください。

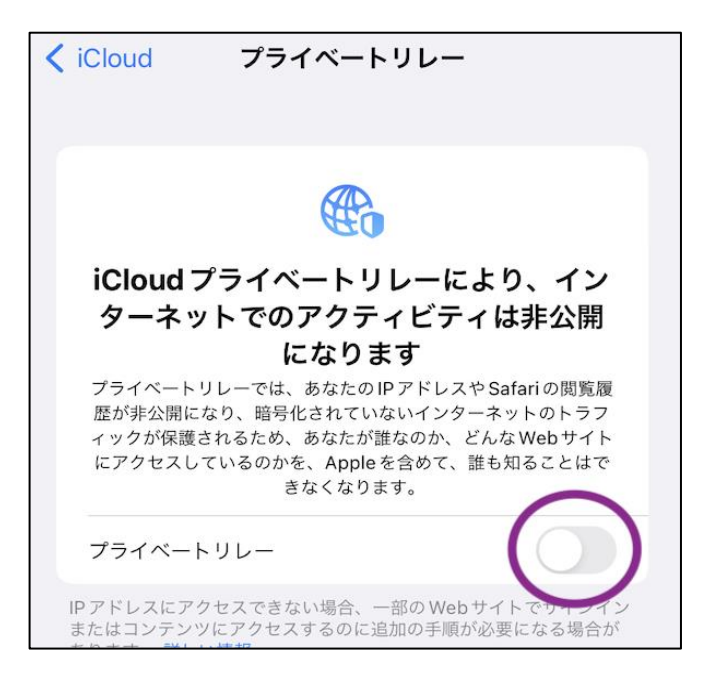

5.再度、弊社ストリーミングサイトにアクセスできるかどうかご確認下さい。